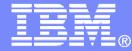

**IBM Software** 

## **REXX Language Coding Techniques**

SHARE Session #16242

Tracy Dean, IBM tld1@us.ibm.com

August 2014

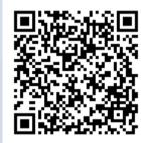

© 2014 IBM Corporation

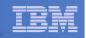

## Important REXX Compiler Disclaimer

- The information contained in this presentation is provided for informational purposes only.
- While efforts were made to verify the completeness and accuracy of the information contained in this presentation, it is provided "as is", without warranty of any kind, express or implied.
- In addition, this information is based on IBM's current product plans and strategy, which are subject to change by IBM without notice.
- IBM shall not be responsible for any damages arising out of the use of, or otherwise related to, this presentation or any other documentation.
- Nothing contained in this presentation is intended to, or shall have the effect of:
  - Creating any warranty or representation from IBM (or its affiliates or its or their suppliers and/or licensors); or
  - Altering the terms and conditions of the applicable license agreement governing the use of IBM software.

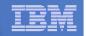

# Agenda

- REXX products
- External environments and interfaces
- Key functions and instructions power tools
- REXX data stack vs. compound variables
- EXECIO and Stream I/O
- Troubleshooting
- Programming style and techniques
- Hands-on Lab Exercises
  - Session 15735: Introduction to REXX Workshop (Part 1)
    - Tuesday at 10:00am
  - Session 15736: Introduction to REXX Workshop (Part 2)
    - Tuesday at 11:15am

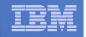

## The REXX Products

- IBM Compiler for REXX on zSeries Release 4
  - z/VM, z/OS: product number 5695-013
- IBM Library for REXX on zSeries Release 4
  - z/VM, z/OS: product number 5695-014
- VSE
  - Part of operating system
- IBM Alternate Library for REXX on zSeries Release 4
  - Included in z/OS base operating system (V1.9 and later)
  - Free download for z/VM (and z/OS)

http://www.ibm.com/software/awdtools/rexx/rexxzseries/altlibrary.html

REXX Interpreter

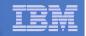

# **REXX Compiler Libraries**

- The Interpreter executes (interprets) REXX code "line by line"
  - Included in all z/OS and z/VM releases
- A REXX library is required to execute compiled programs
  - Compiled REXX is <u>not</u> an LE language
- Two REXX library choices:
  - (Runtime) Library a priced IBM product
  - Alternate library a free IBM download
    - Uses the native system's REXX interpreter
- At execution, compiled REXX will use whichever library is available:
  - (Runtime) Library
  - Alternate Library

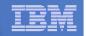

# Why Use a REXX Compiler?

### Program performance

- Known value propagation
- Assign constants at compile time
- Common sub-expression elimination
- stem.i processing
- Source code protection
  - Source code not in deliverables
- Improved productivity and quality
  - Syntax checks all code statements
  - Source and cross reference listings

## Compiler control directives

6

- %include, %page, %copyright, %stub, %sysdate, %systime, %testhalt

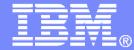

IBM Software

# **REXX External Environments**

© 2014 IBM Corporation

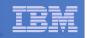

## External Environments

- ADDRESS instruction is used to define the external environment to receive host commands
  - For example, to set TSO/E as the environment to receive commands

ADDRESS TSO

- Several host command environments available in z/OS
- A few host command environments available in z/VM

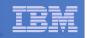

## – TSO

- Used to run TSO/E commands like ALLOCATE and TRANSMIT
- Only available to REXX running in a TSO/E address space
- The default environment in a TSO/E address space
- TSO/E REXX Reference (SA22-7790)
- Example:

Address TSO "ALLOC FI(INDD) DA('USERID.SOURCE') SHR"

## -MVS

- Use to run a subset of TSO/E commands like EXECIO and MAKEBUF
- The default environment in a non-TSO/E address space
- TSO/E REXX Reference (SA22-7790)
- Example:

Address MVS "EXECIO \* DISKR MYINDD (FINIS STEM MYVAR"

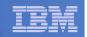

## - ISPEXEC

- Used to invoke ISPF services like DISPLAY and SELECT
- Only available to REXX running in ISPF
- ISPF Services Guide (SC19-3626, SC34-4819)
- Example:

Address ISPEXEC "DISPLAY PANEL(APANEL)"

## – ISREDIT

- Used to invoke ISPF edit macro commands like FIND and DELETE
- Only available to REXX running in an ISPF edit session
- ISPF Edit and Edit Macros (SC19-3621, SC28-1312)
- Example:

Address ISREDIT "DELETE .ZFIRST .ZLAST"

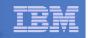

- CONSOLE
- LINK, LINKMVS, LINKPGM, ATTACH, ATTCHMVS, ATTCHPGM
- SYSCALL
- SDSF
- DSNREXX

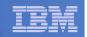

## - CONSOLE

- Used to invoke MVS system and subsystem commands
- Only available to REXX running in a TSO/E address space
- Requires an extended MCS console session
- Requires CONSOLE command authority
- TSO/E REXX Reference (SA22-7790)
- Example:

```
"CONSOLE ACTIVATE"
Address CONSOLE "D A" /* Display system activity */
"CONSOLE DEACTIVATE"
```

### **Result:**

IEE114I 04.50.01 2011.173 ACTIVITY 602

| JOBS  | M/S   | TS USERS | SYSAS | INITS | ACTIVE/MAX VTAM | OAS   |
|-------|-------|----------|-------|-------|-----------------|-------|
| 00002 | 00014 | 00002    | 00032 | 00005 | 00001/00020     | 00010 |

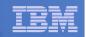

### LINK, LINKMVS, LINKPGM, ATTACH, ATTCHMVS, ATTCHPGM

- Host command environments for linking to and attaching unauthorized programs
- Available to REXX running in any address space
- LINK & ATTACH can pass one character string to program
- LINKMVS & ATTCHMVS pass multiple parameters; half-word length field precedes each parameter value
- LINKPGM & ATTCHPGM pass multiple parameters; no half-word length field
- TSO/E REXX Reference (SA22-7790)

```
- Example:
```

```
"FREE FI(SYSOUT SORTIN SORTOUT SYSIN)"
"ALLOC FI(SYSOUT) DA(*)"
"ALLOC FI(SORTIN) DA('VANDYKE.SORTIN') REUSE"
"ALLOC FI(SORTOUT) DA('VANDYKE.SORTOUT') REUSE"
"ALLOC FI(SYSIN) DA('VANDYKE.SORT.STMTS') SHR REUSE"
sortparm = "EQUALS"
Address LINKMVS "SORT sortparm"
```

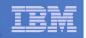

### - SYSCALL

- Used to invoke interfaces to z/OS UNIX callable services
- The default environment for REXX run from the z/OS UNIX file system
- Use syscalls('ON') function to establish the SYSCALL host environment for a REXX run from TSO/E or MVS batch
- Using REXX and z/OS UNIX System Services (SA22-7806)
- Example:

```
call syscalls `ON'
address syscall `readdir / root.'
do i=1 to root.0
  say root.i
End
```

### **Result:**

... bin dev etc

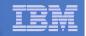

- SDSF
  - Used to invoke interfaces to SDSF panels and panel actions
  - Use isfcalls('ON') function to establish the SDSF host environment
  - Use the ISFEXEC host command to access an SDSF panel
  - Panel fields returned in stem variables
  - Use the ISFACT host command to take an action or modify a job value
  - SDSF Operation and Customization (SA22-7670)

```
• Example:
rc=isfcalls("ON")
Address SDSF "ISFEXEC ST"
do ix = 1 to JNAME.0
    if pos("MYREXX",JNAME.ix) = 1 then do
        say "Cancelling job ID" JOBID.ix "for MYREXX"
        Address SDSF "ISFACT ST TOKEN('"TOKEN.ix"') PARM(NP P)"
        end
    end
    rc=isfcalls("OFF")
    exit
```

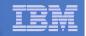

### – DSNREXX

- Provides access to DB2 application programming interfaces from REXX
- Any SQL command can be executed from REXX
  - Only dynamic SQL supported from REXX
- Use RXSUBCOM to make DSNREXX host environment available
- Must CONNECT to required DB2 subsystem
- Can call SQL Stored Procedures
- DB2 Application Programming and SQL Guide (SC19-4051)

```
• Example:
RXSUBCOM(`ADD', 'DSNREXX', 'DSNREXX')
```

```
SubSys = 'DB2PRD'
Address DSNREXX "CONNECT" SubSys
```

```
Owner = 'PRODTBL'
```

```
RecordKey = 'ROW2DEL'
```

```
SQL_stmt = "DELETE * FROM" owner".MYTABLE" ,
```

```
"WHERE TBLKEY = `"RecordKey"'"
```

```
Address DSNREXX "EXECSQL EXECUTE IMMEDIATE" SQL_stmt
```

```
Address DSNREXX "DISCONNECT"
```

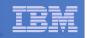

# Other External Environments in z/OS

## IPCS

- Used to invoke IPCS subcommands from REXX
- Only available when run from in an IPCS session
- MVS IPCS Commands (SA22-7594)

## CPICOMM, LU62, and APPCMVS

- Supports the writing of APPC/MVS transaction programs (TPs) in REXX
- Programs can communicate using SAA common programming interface (CPI) communications calls and APPC/MVS calls
- TSO/E REXX Reference (SA22-7790)

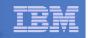

## Other "Environments" and Interfaces in z/OS

## System REXX

- A function package that allows REXX EXECs to be executed outside of conventional TSO/E and Batch environments
- Can be invoked using assembler macro interface AXREXX or through an operator command
- Easy way for Web Based Servers to run commands/functions and get back pertinent details
- EXEC runs in problem state, key 8, in an APF authorized address space under the MASTER subsystem
- Two modes of execution
  - TSO=NO runs in MVS host environment address space shared with up to 64 other EXECs limited data set support
  - TSO=YES runs isolated in a single address space can safely allocate data sets does not support all TSO functionality
- MVS Programming Authorized Assembler Services Guide (SA22-7605)

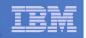

## Other "Environments" and Interfaces . . .

## RACF Interfaces

## – IRRXUTIL

 REXX interface to R\_admin callable service (IRRSEQ00) extract request

# Stores output from extract request in a set of stem variables myrc=IRRXUTIL("EXTRACT", "FACILITY", "BPX.DAEMON", "RACF", "", "FALSE") say "Profile name: "||RACF.profile do a=1 to RACF.BASE.ACLCNT.REPEATCOUNT Say " "||RACF.BASE.ACLID.a||":"||RACF.BASE.ACLACS.a end

- RACVAR function
  - Provides information from the ACEE about the running user
  - Arguments: USERID, GROUPID, SECLABEL, ACEESTAT
    - if racvar(`ACEESTAT') <> `NO ACEE' then

say "You are connected to group " racvar('GROUPID')"."

– Security Server RACF Macros and Interfaces (SA22-7682)

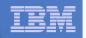

## Other "Environments" and Interfaces . . .

## Other ISPF Interfaces

- Panel REXX
  - Allows REXX to be run in a panel procedure
  - \*REXX statement used to invoke it
  - REXX can be coded directly in the procedure or taken from a SYSEXEC or SYSPROC DD member
  - REXX can modify the values of ISPF variables
- File Tailoring Skeleton REXX
  - Allows REXX to be run in a skeleton
  - )REXX control statement used to invoke it
  - REXX can be coded directly in the procedure or taken from a SYSEXEC or SYSPROC DD member
  - REXX can modify the values of ISPF variables
- ISPF Dialog Developer's Guide and Reference (SC19-3619, SC34-4821)

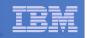

## Host Command Environments in z/VM

# CMS (default)

- Commands treated as if entered on the CMS command line
- Same search order as CMS command line

## COMMAND

- Basic CMS CMSCALL command resolution
  - No translation of parameter list
    - No uppercasing of tokenized parameter lists
  - To call an EXEC, prefix the command with the word EXEC
  - To send a command to CP, use the prefix CP
- CPICOMM, CPIRR, OPENVM

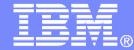

IBM Software

# **Key Instructions and Functions**

© 2014 IBM Corporation

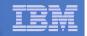

## **Instructions vs. Functions**

## Keyword instruction

- One or more clauses
- First word is a keyword that identifies the instruction
  - ARG, DO, IF, PARSE, ...
- Instruction
  - Statement that performs an assignment of a value to a variable
     counter = 1

### Function

- Built-in provided as part of the REXX language
- Internal create your own
- External create your own or use platform unique functions
- Must return a single result string

### Subroutine

- Called like a function, but may not return data

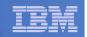

# Key Instructions – PARSE, ARG, PULL

- PARSE
  - Allows the use of a template to split a source string into multiple components
  - Syntax:

>>-PARSE--+---+-+-ARG------+ '-UPPER-' +-EXTERNAL-----+ +-NUMERIC----+ +-PULL-----+ +-SOURCE----+ +-VALUE-+----+-WITH-+ | '-expression-' | +-VAR--name-------' >--+-----' '-template\_list-'

### ARG

- Retrieves the argument strings provided to a program or internal routine
  - Assigns them to variables
- Short form for PARSE UPPER ARG
- PULL
  - Reads a string from the head of the external data queue
  - Short form for PARSE UPPER PULL
- Good practice to use full commands vs short forms

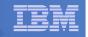

# **PARSE Templates**

## Simple template

- Divides the source string into blank-delimited words and assigns them to the variables named in the template
  - The last variable gets the rest of the string exactly as entered

```
string = ` Write the blank-delimited string'
parse var string var1 var2 var3 var4
var1 -> `Write'
var2 -> `the'
var3 -> `blank-delimited'
var4 -> `string'
```

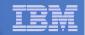

## **PARSE Templates**

#### Simple template

- A period is a placeholder in a template
  - A "dummy" variable used to collect unwanted data

```
string = "Last one gets what's left"
parse var string var1 . var2
var1 -> "Last"
var2 -> "gets what's left"
```

Often used at the end of PARSE statement to take "the rest of the data"

```
string = "Last one gets what's left"
parse var string var1 var2 .
var1 -> "Last"
var2 -> "one"
```

Causes the last variable to get the last word without leading and trailing blanks

```
string = ` Write the blank-delimited string'
parse var string var1 var2 var3 var4 .
var1 -> `Write'
var2 -> `the'
var3 -> `blank-delimited'
var4 -> `string'
```

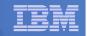

# PARSE Templates . . .

### String pattern template

 A literal or variable string pattern indicating where the source string should be split

string = ` Write the blank-delimited string'
Literal:
parse var string var1 `-' var2 .
Variable:
dlm = `-'
parse var string var1 (dlm) var2 .
Result (the same in both cases):
var1 -> `Write the blank'
var2 -> `delimited'

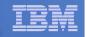

# PARSE Templates . . .

## Positional pattern template

- Use numeric values to identify the character positions at which to split data in the source string
- An <u>absolute</u> positional pattern is a number or a number preceded by an equal sign

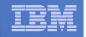

## **INTERPRET** Instruction

## Expression specified is evaluated

- Resulting value is processed (interpreted)
- Adds an extra level of interpretation

```
conf = `SHARE'
interpret conf "= `Pittsburgh'; say 'Location is' SHARE"
```

```
<u>Result</u>:
Location is Pittsburgh
```

- Provides powerful test and debugging capabilities

```
parse external debug_cmd /* Receive command from user */
interpret debug_cmd /* Run the user's command */
```

Beware of security concerns

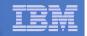

# **STORAGE** Function

| Syntax: | >>-STORAGE (address-+ | × |
|---------|-----------------------|---|
|         | `'-,-++-++-'          |   |
|         | '-length-' '-,data-'  |   |

- Returns <length> bytes of data from the specified address in storage
  - Address is a character string containing the hexadecimal representation of the storage address
  - Length is specified in decimal
  - Data is a character string that overwrites the data at the address after original data retrieved

data = storage(00FDE309,3) /\* Get 3 bytes at addr FDE309 \*/

- An external function but can be used in any z/VM (CMS) user ID or MVS address space (TSO/E and non-TSO/E)
- Not all storage is available to access or update
  - z/OS virtual storage addresses may be fetch protected, update protected, or may not be valid
  - z/VM restricted to requesting user ID's virtual storage
  - Null string returned if request restricted data
- In z/VM, if no parameters specified, returns current virtual machine size as hex string

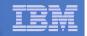

# STORAGE Function . . .

### To process addresses obtained with the STORAGE function

- C2D character to decimal
  - Returns the decimal value of the binary representation of a string

C2D('81'X) -> 129

- D2X decimal to hex
  - Returns a string, in character format, that represents a decimal number converted to hexadecimal

D2X(249) -> F9

 Example – in z/OS, get the Address Space Vector Table address (CVTASVT) from the Communications Vector Table (CVT)

```
cvt = STORAGE(10,4) /* Get CVT address */
cvtasvt = STORAGE(D2X(C2D(cvt)+556),4) /* Get CVTASVT */
```

```
| IBM Software
```

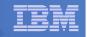

# STORAGE Function . . .

- To simplify the job of retrieving pointers and other data, sample add-on functions
  - PTR() returns a 4 byte pointer as a decimal value
  - STG() returns an EBCDIC string
    - First argument is the decimal value of the address where the data is located
    - Second argument is the length of the data to be returned
  - Example get the MVS release and FMID from the CVT prefix area

```
NUMERIC DIGITS 20/* Set precision to 20 digits */cvt = PTR(16)/* Get CVT address*/cvtfixa = cvt-256/* CVT prefix address*/cvtprod = STG(cvtfixa+216,16)/* MVS product level data*/Say 'MVS release and FMID:' cvtprod*/PTR: RETURN C2D(STORAGE(D2X(arg(1)),4))/* Return pointer to storage */STG: RETURN STORAGE(D2X(Arg(1)),Arg(2))/* Return storage contents
```

```
    Result:
```

MVS release and FMID: SP7.1.0 HBB7750

Example – get the z/VM release

```
say storage(200,32)
```

Result:

z/VM V6.3.0 2014-05-08 08:54

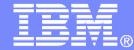

IBM Software

# Data Stack and Compound Variables

© 2014 IBM Corporation

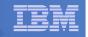

## What is a Data Stack?

- An expandable data structure used to temporarily hold data items (elements) until needed
- When an element is needed it is <u>always</u> removed from the <u>top</u> of the stack
- A new element can be added either to the top (LIFO) or the bottom (FIFO) of the stack
  - FIFO stack is often called a queue

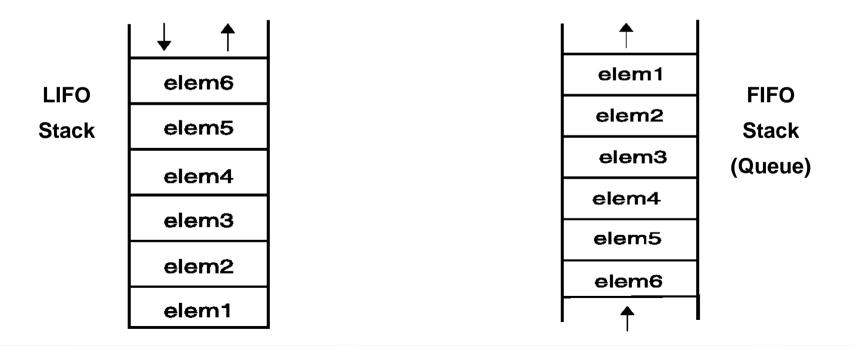

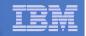

# Manipulating the Data Stack

```
3 basic REXX instructions
```

- PUSH - put one element on the top of the stack

```
elem1 = `new top element'
PUSH elem1
```

- QUEUE - put one element on the bottom of the stack

```
elem2 = `new bottom element'
QUEUE elem2
```

- PARSE PULL - remove an element from the (top) of the stack

```
PARSE PULL elem3
```

– Result:

elem3  $\rightarrow$  'new top element'

```
1 REXX function
```

- QUEUED() - returns the number of elements in the stack

```
num_elems = QUEUED()
```

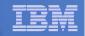

## Why Use the Data Stack?

- To store a large number of data items of virtually unlimited size for later use
- Pass a large or unknown number of arguments between EXECs or routines
- Specify commands to be run when the EXEC ends

```
    Elements left on the data stack when an EXEC ends are treated as commands
    Queue "TSOLIB RESET QUIET"
    Queue "ALLOC FI(ISPLLIB) DA('ISP.SISPLOAD' 'SYS1.DFQLLIB') SHR REUSE"
    Queue "TSOLIB ACTIVATE FILE(ISPLLIB) QUIET"
    Queue "ISPF"
```

Pass responses to an interactive command that runs when the EXEC ends

```
dest = SYSVAR('SYSNODE')"."USERID()
message = "Lunch time"
Queue "TRANSMIT"
Queue dest "LINE"
Queue message
Queue " "
```

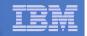

### Using Buffers in the Data Stack

- An EXEC can create a buffer in a data stack using the MAKEBUF command
- All elements added after a MAKEBUF command are placed in the new buffer
  - MAKEBUF basically changes where the QUEUE instruction inserts new elements
    - Remember QUEUE inserts at the "bottom" of the stack (or buffer)

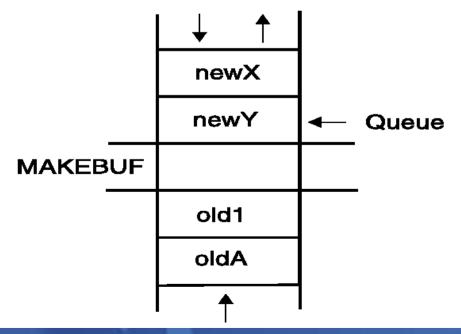

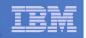

## Using Buffers in the Data Stack . . .

#### • An EXEC can use MAKEBUF to create multiple buffers in the data stack

- MAKEBUF returns in the RC variable the number identifying the newly created buffer

#### DROPBUF command is used to remove a buffer from the data stack

- Allows an EXEC to easily remove temporary storage assigned to the data stack
- A buffer number can be specified with DROPBUF to identify the buffer to remove
  - Default is to remove the most recently created buffer
- DROPBUF 0 results in an empty data stack (use with caution)
- z/OS only
  - The QBUF command is used to find out how many buffers have been created
  - The QELEM command is used to find out the number of elements in the most recently created buffer

#### Notes

- When an element is removed from an empty buffer, the buffer disappears.
- To remove a buffer
  - Issue DROPBUF, or
  - Remove an element (via PARSE PULL) when the buffer is <u>already</u> empty
- The next request to remove an element will move to the next buffer (if there is one)

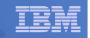

## Protecting Elements in the Data Stack – z/OS Only

- REXX code can use the stack, but protect itself from inadvertently removing someone else's data stack elements
  - Create a new private data stack using the NEWSTACK command
- All elements added after a NEWSTACK command are placed in the new data stack
  - Elements on the original data stack cannot be accessed by an EXEC or any called routines until the new stack is <u>removed</u> (not just emptied)
  - When there are no more elements in the new data stack, information is taken from the terminal (not the original data stack)

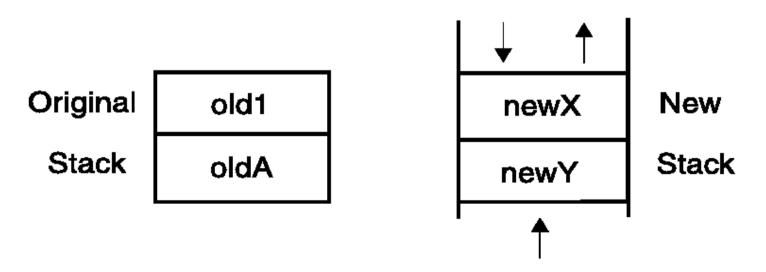

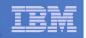

## Protecting Elements in the Data Stack . . .

### DELSTACK - removes a data stack

- Removes the most recently created data stack
  - Including all remaining elements in the stack
- <u>CAUTION</u>
  - If no stack previously created with NEWSTACK, then DELSTACK removes all the elements from the <u>original stack</u>
- QSTACK returns the number of data stacks
  - Including the original stack
  - Puts the value in the variable RC
- <u>NOTE</u>: For z/OS, the QUEUED() function returns the number of elements in the <u>current</u> data stack.

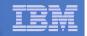

### Data Stack vs Buffers

### Data Stack

- Advantages
  - Protects data in the original stack
    - Never defaults back to the "previous" stack in the chain
    - Must specifically delete current stack to move to previous stack
    - Can easily request terminal input if also have items in the stack
      - > Just create a new stack with nothing on it and issue "Pull"
- Disadvantages
  - Only available on z/OS
    - z/VM must issue "Parse External" to request terminal input if data is in the stack

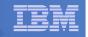

### Data Stack vs Buffers

### Buffers

- Advantages
  - Create a stack on top of the existing stack for new list of items
  - Use "QEIem" to keep track of how many items in this buffer
- Disadvantages
  - No guaranteed protection of previous stack in the chain
    - If current stack is empty, will proceed to next one automatically

#### | IBM Software

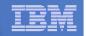

## What is a Compound Variable?

#### A way to reference a collection of related values

- Also called a *stem variable* or *stem array* 

#### • Variable name is *stem* followed by zero or more *tails*

- stem must be simple variable ending in a period
- tail must be simple variable or decimal integer
- Multiple *tails* are separated by periods
- Each *tail* variable is replaced by its value
  - Default value of stem and tail is the variable names used for stem and tail
  - Each *tail* references a dimension of the collection
- The resulting *derived name* is used to access a specific value from the collection

#### Tails which are variables are replaced by their respective values

- If no value assigned, takes on the uppercase value of the variable name

| day.1                           | stem: | DAY.<br>tail:   | 1                        |
|---------------------------------|-------|-----------------|--------------------------|
| array.i                         | stem: | ARRAY.<br>tail: | I                        |
| name = 'Smith'<br>phone = 12345 |       |                 |                          |
| employee.name.phone             |       | stem:<br>tail:  | EMPLOYEE.<br>Smith.12345 |

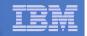

### **Compound Variable Values**

 Initializing a stem to some value automatically initializes every compound variable with the same stem to the same value

Easy way to reset the values of compound variables

 DROP instruction can be used to restore compound variables to their uninitialized state

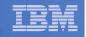

## **Processing Compound Variables**

- Compound variables provide the ability to process one-dimensional arrays
  - Use a numeric value for the tail
  - Good practice to store the number of array entries in the compound variable with a tail of 0 (zero)
  - Often processed in a DO loop using the tail as the loop control variable

```
invitee.0 = 10
do i = 1 to invitee.0
   SAY `Enter the name for invitee' i
   PARSE PULL invitee.i
end
```

- Stems can be used with I/O functions to read data from and write data to a file on z/VM or data set on z/OS
  - Stream I/O
  - EXECIO
  - PIPE
- Stems can also be used with the external function OUTTRAP (z/OS) or PIPE (z/VM) to capture output from commands

. . .

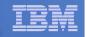

## Processing Compound Variables . . .

- The tail for a compound variable can be used as an index to related data
- Given the following input data:

| Symbol | Atomic# | Name     | Weight   |
|--------|---------|----------|----------|
| н      | 1       | Hydrogen | 1.00794  |
| HE     | 2       | Helium   | 4.002602 |
| LI     | 3       | Lithium  | 6.941    |

 The unique symbol value can be used as the tail of compound variables that hold the rest of the symbol's values

```
"EXECIO * DISKR INDD (STEM rec. FINIS"
Do i = 2 To rec.0
  Parse Var rec.i symbol atomic.symbol name.symbol weight.symbol
End i
Say "Which atomic symbol do you want to learn about?"
Parse Upper Pull symbol .
Say "The name of" symbol "is" name.symbol"."
Say "The atomic number for" symbol "is" atomic.symbol"."
Say "The atomic weight of" symbol "is" weight.symbol"."
```

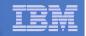

## Data Stack vs Compound Variables

### Data Stack

- Advantages
  - Can be used to pass data to external routines
  - Able to specify commands to be run when the EXEC ends
  - Can provide response(s) to an interactive command that runs when the EXEC ends
- Disadvantages
  - Program logic required for stack management
  - Processing needs 2 steps
    - Take data from input source and store in stack
    - Read from stack into variables
  - Stack attributes and commands are OS dependent

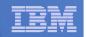

## Data Stack vs Compound Variables . . .

### Compound Variables

- Advantages
  - Basically variables REXX will manage them like other variables
  - Only one step required to assign a value
  - Provide opportunities for clever and imaginative processing
- Disadvantages
  - Can not be used to pass data between external routines

### Conclusion

- Try to use compound variables whenever appropriate
  - They are <u>simpler</u>

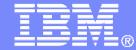

**IBM Software** 

# I/O and Troubleshooting

© 2014 IBM Corporation

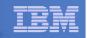

## **EXECIO Command**

- A CMS or TSO/E REXX command that provides record-based processing
  - Used to read and write records from/to a CMS file, z/OS sequential data set or z/OS partitioned data set member
  - In z/OS, requires a DDNAME to be specified
    - Use ALLOC command to allocate data set or member to a DD
- Records can be read into or written from compound variables or the data stack
- Can also be used to:
  - Open a data set without reading or writing any records
  - Empty a data set
  - Copy records from one file or data set to another
  - Add records to the end of a file or sequential data set
  - Update data in a file or data set, one record at a time

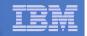

# **REXX Stream I/O**

- Available natively in z/VM
- Function package shipped with z/OS
  - Also shipped with the IBM Library for REXX on zSeries
  - Allows REXX EXECs to use stream I/O functions to process sequential data sets and partitioned data set members
- Process data
  - Character by character, or
  - Line by line
- Why use stream I/O?
  - Extends and enhances I/O capabilities of REXX for TSO/E
  - A familiar I/O concept
  - Provides better portability of REXX between OS platforms

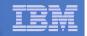

## Troubleshooting – Condition Trapping

- SIGNAL ON and CALL ON instructions can be used to trap exception conditions
- Syntax: → SIGNAL ON FERROR NAME labelname → -FAILURE-HALT-NOVALUE-SYNTAX-NAME trapname →

### Condition types:

- ERROR error upon return (positive return code)
- FAILURE failure upon return (negative return code)
  - an external attempt was made to interrupt and end execution
- NOVALUE attempt was made to use an uninitialized variable
- SYNTAX

– HALT

- language processing error found during execution
- NOTREADY z/VM only. Error during input or output operation

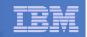

# Troubleshooting – Condition Trapping. . .

- Good practice to enable condition handling to process unexpected errors
- Use REXX provided functions and variables to identify and report on exceptions
  - CONDITION function returns information on the current condition
    - Name and description of the current condition
    - Indication of whether the condition was trapped by SIGNAL or CALL
    - Status of the current trapped condition
  - RC variable return code
    - Contains the command return code for ERROR and FAILURE
    - Contains the syntax error number for SYNTAX
  - SIGL variable line number of the clause that caused the condition
  - ERRORTEXT function returns REXX error message for a SYNTAX condition say ERRORTEXT(rc)
  - SOURCELINE function returns a line of source from the REXX EXEC say SOURCELINE(sigl)

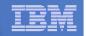

## **Troubleshooting – Trace Facility**

#### Provides powerful debugging capabilities

- Displays the results of expression evaluations
- Displays the variable values
- Follows the execution path
- Interactively pauses execution and runs REXX statements
- Activated using the TRACE instruction and function

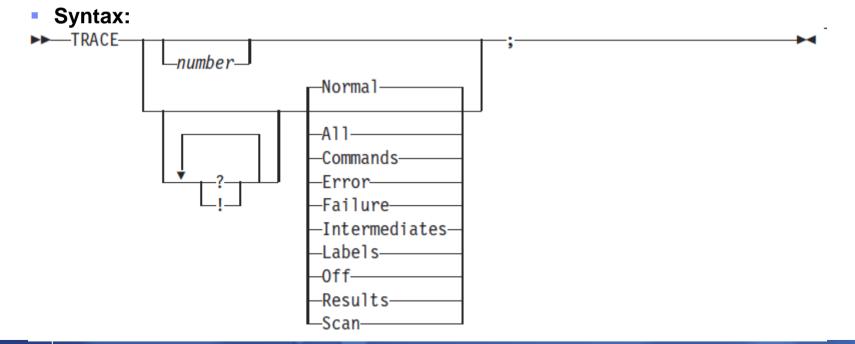

54

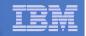

## Troubleshooting – Trace Facility . . .

#### Code example:

```
A = 1
B = 2
C = 3
D = 4
Trace I
If (A > B) | (C < 2 * D) Then
Say 'At least one expression was true.'
Else
Say 'Neither expression was true.'
```

#### Result:

```
6 *-*  If (A > B) | (C < 2 * D)
       >V>
             010
       >V>
            "2"
       >0>
             " () "
            "3"
       >V>
             "2"
       >L>
       >V>
             "4"
       >0>
            " 8 "
       >0>
            "1"
       >0>
            010
       *_*
            Then
     7 *-*
            Say 'At least one expression was true.'
           "At least one expression was true."
       >L>
At least one expression was true.
```

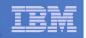

## Troubleshooting – Trace Facility . . .

- Interactive trace provides additional debugging power
  - Pause execution at specified points
  - Insert instructions
  - Re-execute the previous instruction
  - Continue to the next traced instruction
  - Change or terminate interactive tracing
- Starting interactive trace
  - ? Option with the TRACE instruction
  - In TSO, use EXECUTIL TS command (Trace Start)
    - Code in your REXX EXEC
    - Issue from the command line to debug next REXX EXEC run
  - Cause an attention interrupt and enter TS

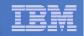

## **Programming Style and Techniques**

#### Be consistent with your style

- Helps others read and maintain your code
- Having style rules will make the job of coding easier
- Indentation
  - Improves readability
  - Helps identify unbalanced or incomplete structures (DO-END pairs)

#### Comments

- Provide them!
- Choices:
  - In blocks
  - To the right of the code

#### Capitalization

- Can improve readability
- Suggestions
  - Use all lowercase for variables
  - Use mixed case (captilize the first letter) for keywords, labels, calls to internal subroutines
  - Use upper case for calls to external routines (commands)

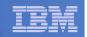

## Programming Style and Techniques . . .

#### Variable names

- Try to use meaningful names helps understanding and readability
- Avoid 1 character names easy to type but difficult to manage and understand

#### Subroutines

- Try to avoid the over use of subroutines or functions
- Subroutines are useful, but have performance impact
- If it's called only once, does it need to be a subroutine?

#### Comparisons

- REXX supports *exact* (e.g. "==") and *inexact* (e.g. "=") operators
- Only use *exact* operators when appropriate
   if a == "SAVE" then ...
- Above comparison will fail if a is "SAVE "
- Avoid using non-standard NOT characters: "¬" and "/"
  - Portability problem when transferring code to an ASCII platform
  - Use "\=" (or less commonly used "\>" "\<=</li>

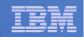

## Programming Style and Techniques . . .

### Semicolons

- Can be used to combine multiple statements in one line
  - DON'T detracts from readability
- Languages like C and PL/I require a ";" to terminate a line
- Can also be done in REXX
  - DON'T doubles internal logic statement count for interpreted REXX

### Conditions

 For complex statements, REXX evaluates all Boolean expressions, even if first fails:

```
if 1 = 2 & 3 = 4 & 5 = 5 then say 'Impossible'
• Divide-by-zero can still occur if a=0
    if a \== 0 & b/a > 1 then ...
• Can be avoided by nesting IF statements:
    if a \== 0 then
        if b/a > 1 then ...
```

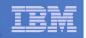

## Programming Style and Techniques . . .

### Literals

- Important to use literals where appropriate
  - For example: external commands
- Lazy programming can lead to unfortunate results
  - For uninitialized variables: value=name control errors cancel
  - This usually works
    - Breaks if any of the 3 words is a variable with value already assigned
  - Also a performance cost for unnecessary variable lookups (20%+ more CPU)
  - Instead enclose literals in quotation marks
     "control errors cancel"

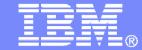

**IBM Software** 

# **Related Programs**

© 2014 IBM Corporation

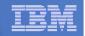

## CMS and TSO Pipelines

- A powerful method of processing or manipulating data
- Can be called within REXX programs
- A collection of data processing elements connected in a series
  - Output of one element becomes the input to the next element
  - For example, on z/VM
    - 'PIPE cp query dasd | stem dasd.'
      - Issues the CP command QUERY DASD and response is written into the pipeline
    - The next stage (STEM) receives the input and places it into the stem variable DASD, setting DASD.0 to the number of lines of data
- Included in all current releases of z/VM
- Available as a separate product for TSO
  - Batchpipes (5655-D45)

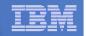

# **Open Object REXX**

- Open Object REXX is available via open source community
  - Runs on Linux on System z
  - Many other platforms
- www.oorexx.org
  - Managed by REXX Language Association
- 99% compatible with other System z REXX programs
- Informal testing with SLES on memory and CPU constrained system
  - Compare PERL and OOREXX OOREXX is much faster!
  - Memory footprint of OOREXX is similar to PERL with several modules loaded

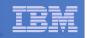

# (Open Source) NetRexx

- An object oriented Rexx for the Java virtual machine (JVM)
  - Write in REXX (or REXX-like)
  - Compiler converts to Java source statements and bytecode

### Available via open source community since 2011

### netrexx.org

– Managed by REXX Language Association

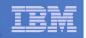

### Additional Information and Contacts

- REXX Compiler User's Guide and Reference http://publibfi.boulder.ibm.com/epubs/pdf/h1981605.pdf
- IBM REXX Website http://www.ibm.com/software/awdtools/rexx
- Additional IBM Contacts
  - Virgil Hein, vhein@us.ibm.com
    - Compiler and Library for REXX on zSeries
  - George Kochanowski, jjkoch@us.ibm.com
    - REXX Compiler
- Hands-on Lab Exercises
  - Session 15735: Introduction to REXX Workshop (Part 1)
    - Tuesday at 10:00am
  - Session 15736: Introduction to REXX Workshop (Part 2)
    - Tuesday at 11:15am

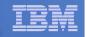

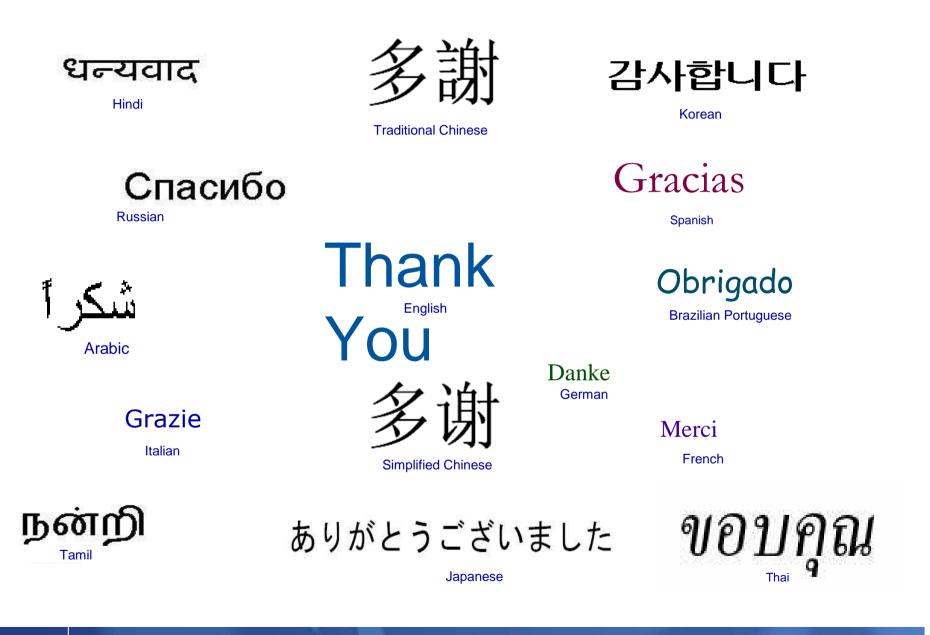